# *APLICACIÓN PRÁCTICA DE PRINCIPIOS DE PROGRAMACION*

*En 3 Sesiones de clase* 

#### **Destinataria**

Dra Catalina M.Alonso IX Master en Informática Educativa Facultad de Educación UNED C/Senda del Rey, nº7 28040 Madrid

#### **Remitente**

Jesús Manuel Ortiz Morales CSMMalaga. Dpto. Composición

### *INTRODUCCIÓN.-*

*Papert, al referirse al trabajo de los alumnos y las alumnas, comenta: "en mi opinión, el niño programa la computadora, y al hacerlo, adquiere a la vez una sensación de dominio sobre un elemento de la tecnología más moderna y poderosa, y establece un contacto íntimo con algunas de las ideas más profundas de la ciencia, la matemática, y el arte de la construcción intelectual de los modelos." Igualmente, afirma que el contexto para el desarrollo humano es siempre una cultura, nunca una tecnología aislada: "El maestro es quien debe orientar la delimitación del problema a resolver intentando adecuarlo a las características de los alumnos y alumnas y en el caso que responda a una temática prevista en el diseño curricular, debe propiciar una formulación adecuada, fijando de esta manera las bases de partida más firmes para avanzar por el camino de la construcción del conocimiento".* 

## *OBJETIVOS DEL EJERCICIO:*

*Estas sesiones tendrán el siguiente objetivo: dado que muchos alumnos y alumnas llegan a las clases de composición y edición informatizada con poco bagaje de conocimientos informáticos, y se les exige (de pronto) la manipulación de programas altamente cualificados; se ha comprobado que algunos de ellos/as tienen un cierto rechazo y temor a las consecuencias de la acción sobre los programas; asunto que impide la asimilación fácil de la técnica y, mucho menos, favorece el carácter lúdico de la enseñanza . Por tanto, se pretende que, con las sesiones planteadas ( 3, en principio, son suficientes) pierdan el miedo a la manipulación del ordenador y comiencen a ver el recurso a la informática como algo mucho más controlable. No parece casualidad que, casi siempre, sean hermanos/as menores en cuyo hogar alguien (padre o hermano mayor) sea el "encargado oficial" del recurso informático; y su relación con la máquina haya sido siempre como de "prestado" (cito literalmente la mayor parte de respuestas en este sentido: "mi hermano me ha prestado 1 giga , por ejemplo, del ordenador; siempre que no toque en los sitios delicados ni en el sistema operativo").* 

## *ALUMNADO A QUIEN SE VA A IMPARTIR LAS SESIONES:*

*Alumnado de Grado Superior de Conservatorio; lo que hace que la horquilla de edad vaya desde 19 años (los más jóvenes) en adelante, dado que algunos son ya titulares anteriores de otras especialidades técnicas. Aunque se impartirá a todo el alumnado, es evidente que hay alumnos específicos que (por las propias asignaturas recibidas en su especialidad, o por su propia evolución anterior) ya están más preparados y no suelen tener problemas en este sentido; sin embargo, otros alumnos , en un momento dado, y por diversos motivos, suelen llegar con la problemática aducida: su metodología y enseñanza ha sido, hasta ese momento, absolutamente basada en el contacto directo con los instrumentos (sin ninguna necesidad de "nuevas tecnologías"); y , si ellos y ellas no han necesitado recurrir forzosamente a la informática en algún aspecto de su vida, pueden haber tenido solo un contacto superficial y "de prestado" con la herramienta, no siendo capaz de aprovechar, en su medida, las posibilidades que le puede ofrecer en su trabajo, si le interesara. Por otro lado, la propuesta no tiene franja delimitatoria, pudiendo ejercitarse con muchos otros tipos* 

*de estudiantes: al ser ejercicios simples, le pueden venir bien desde adolescentes (ya realicé unas primeras prácticas en un Conservatorio profesional, con alumnos de 15-16 años, sin problemas), hasta personas maduras que comienzan a interesarse por controlar, en lo posible, los nuevos medios.* 

### *Metodología:*

*Se utilizará el conocimiento de un sistema operativo antiguo, muy simple y básico, pero tremendamente efectivo; y que aún hoy podemos encontrar en el interior del windows XP: el sistema operativo origen de la plataforma windows: el MS-DOS. Durante dos sesiones previas (de 2 horas cada una, a un grupo de 4 alumnos) se planteará como contenido el conocimiento de ciertas órdenes básicas de ms-dos; haciendo un recorrido somero por las posibilidades de un nivel inferior (detalladas en "contenidos", más adelante). Cuando, tras estas 2 sesiones, el alumno/a crea que puede moverse por la plataforma aunque sea con dificultad, le enseñaremos a programar en dicho lenguaje los recorridos que ha aprendido manualmente en las sesiones anteriores (y que es relativamente fácil de hacer en una sola sesión, también de 2 horas, y a 4 alumnos; y que es la sesión de clase de la que estamos hablando como proyecto). El efecto de ver (a velocidad de vértigo) y debido a su programación, todo aquello que ha recorrido muy despacio y de una en otra orden en las sesiones anteriores (y tomada algunas programaciones con carácter lúdico, como, por ejemplo, efectos de color) debe conseguir, y eso es lo que se pretende, el objetivo planteado: el aumento de su confianza y comprensión de los mecanismos informáticos. Todo esto gracias a una posibilidad que,realmente, no está documentada: una orden del ms-dos que (todavía) permite programar en el antiguo idioma BASIC.* 

### *Descripción del papel que juega la informática en la aplicación:*

*El papel es básico, ya que es el propio objetivo de la sesión : facilitar el acercamiento de cierto tipo de alumnado con su utilización. En ese sentido, se prepara la sesión con ella (conociendo un sistema operativo básico y "amistoso": el ms-dos); se trabaja con ella (fabricando un pequeño programa) y se pretende que, como resultado, su contacto sea más cordial.* 

### *Previsión de dificultades de la aplicación y posibles soluciones:*

*Las posibles dificultades son las mismas que han ido apareciendo en las sesiones previas (solo que se practicaba el recorrido manualmente y los alumnos no pensaban en absoluto que se pudieran terminar programando dichas órdenes); las dificultades reales parten de la propia gramática necesaria para un buen resultado (la utilización de los símbolos y espacios es fundamental): tras la explicación exhaustiva de sus posibilidades, no debe haber ningún problema excesivo; por otro lado, aparte la supervisión continua del profesor (no olvidemos que la clase debe ser, sobre todo, lúdica); a partir del primer alumno/a que programe su fichero ya todos los demás que reciban o vayan programando posibles órdenes incorrectas de su programa ( denominadas técnicamente "bugs" ) recibirán el aviso inmediato de sus compañeros más avisados (lo digo por experiencia); lo que hará la clase aún más amena. De todas maneras ,para intentar minimizar los posibles problemas que pudieran surgir, se deben considerar los siguientes aspectos:* 

- *Comprensión del proyecto.*
- *Análisis de los errores habituales en las sesiones previas .*
- *Exploración y creatividad.*
- *Relación con los compañeros.*
- *El resultado del proyecto.*
- *Tiempo empleado para el desarrollo del proyecto.*
- *Técnicas y destrezas utilizadas.*

## *Implementación de la sesión: descripción de la aplicación*

## *Sesión previa 1:*

### *Contenidos:*

### **Conocimiento básico de algunas ÓRDENES MS-DOS aún vigentes en Windows XP**

Para más información acerca de un comando específico escribir HELP seguido del nombre del comando

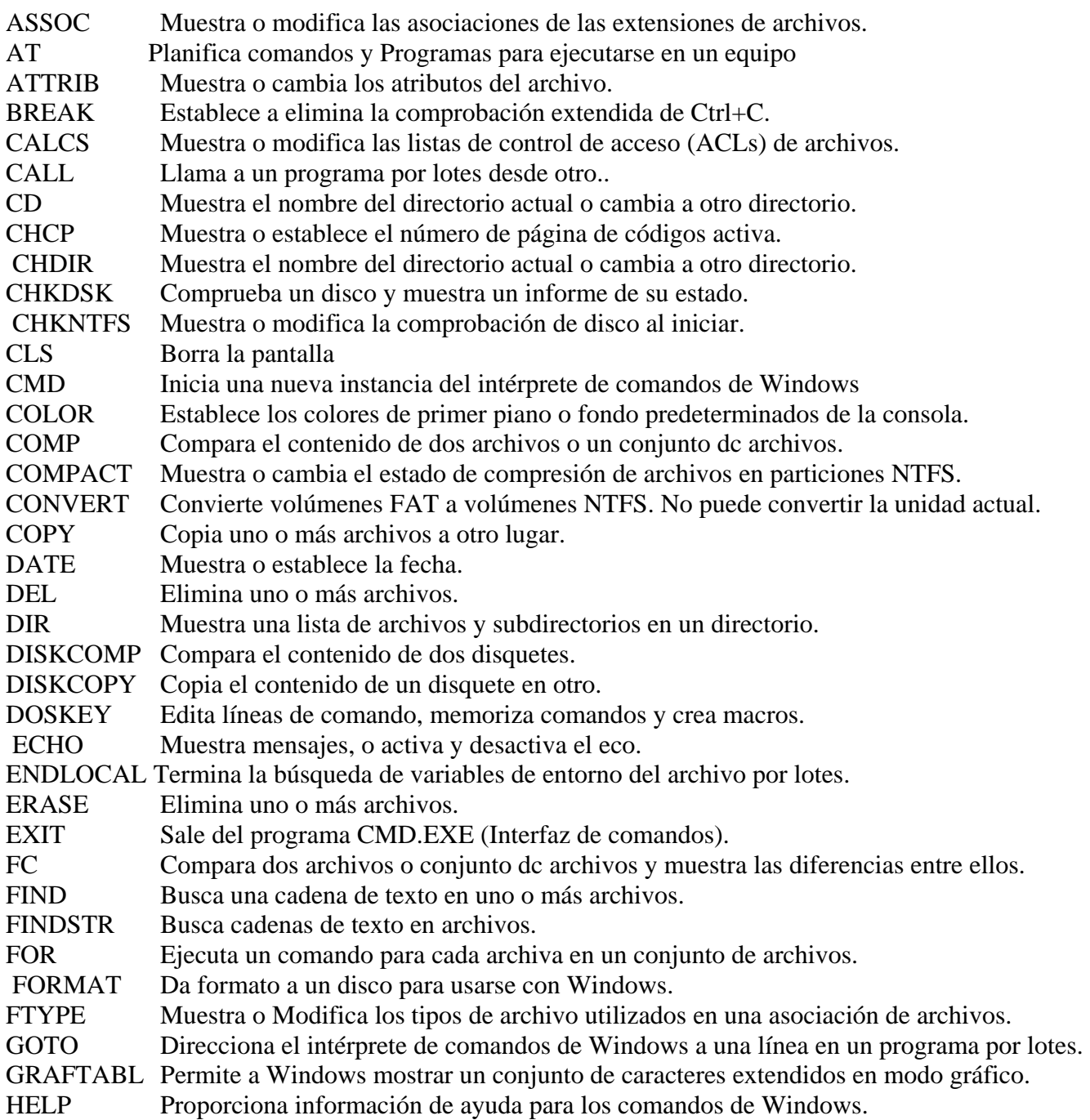

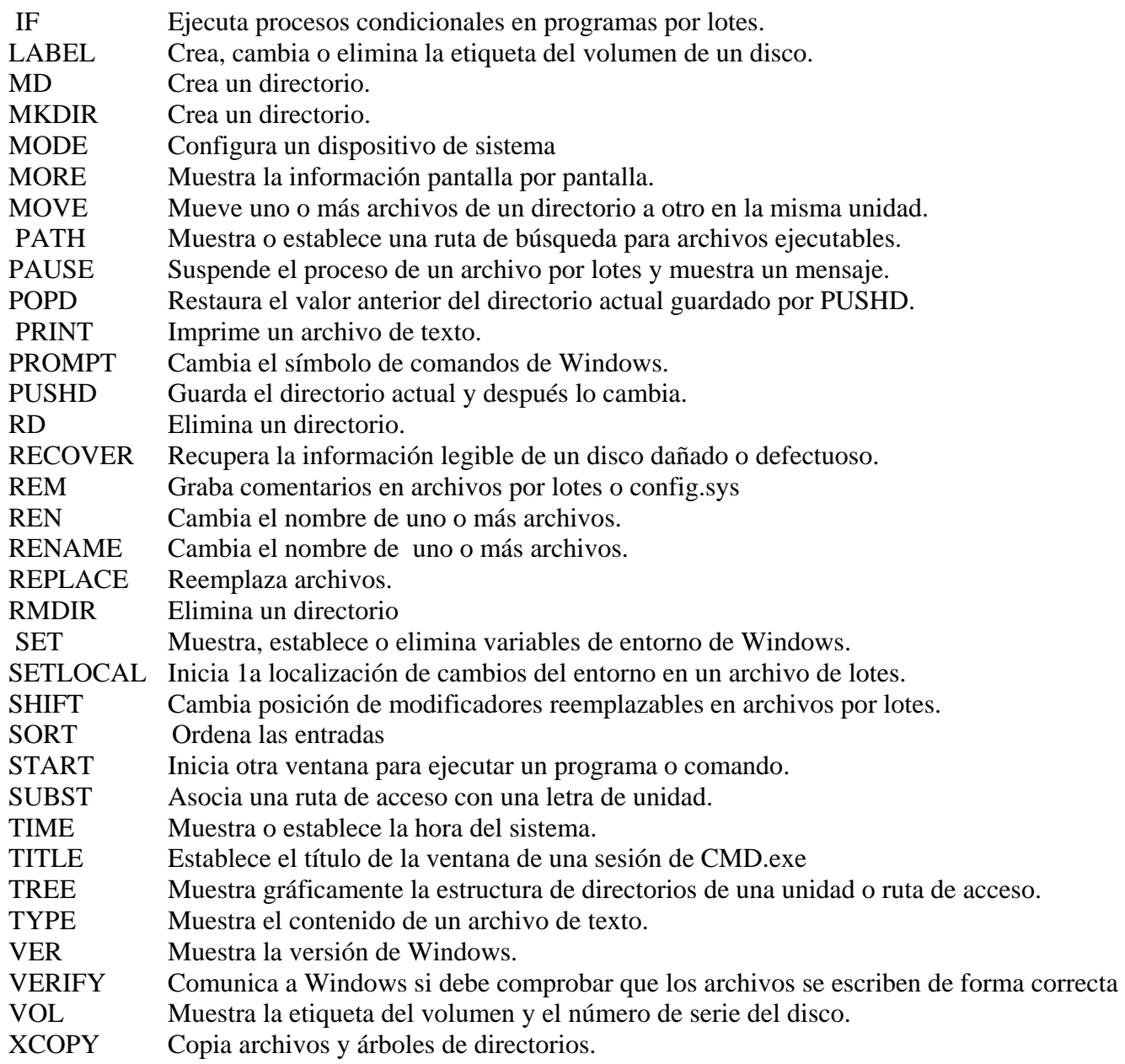

EDIT (no documentado): crea y edita ficheros

También se puede obtener más información sobre las opciones de cada comando con el modificador /?

#### ANOTACIONES:

1)- Dentro de las diferentes opciones de listado del comando "dir" las más usuales son las de atributo y orden: por ejemplo; dir/A:h ofrece un listado de los ficheros ocultos (o bien R,S o A). Dir/O:n ofrece un listado por orden alfabético (o bien dir/O:d , por fecha).

2)- En [XP,](http://-xp.se/) se ha eliminado la opción format /s: para crear disco de sistema

3)- El antiguo y eficaz comando "deltree'\_ deshabilitado en xp. puede sustituirse por rd "directorio"/s 4)-El comando Fdisk\_ básico hasta ahora en la manipulación de los discos duros está siendo sustituido por un complejo comando denominado "diskpart", con múltiples opciones.

5)- En Xp\_ el tabulador puede servir para completar entradas.

¡Cuidado con la sintaxis!:

*Si utilizamos copy "archivo' c:\directoriol\directorio2; y ambos directorios existen como tales: entonces el archivo, con su mismo nombre, será copiado dentro del directorio2. Ahora bien, si directorio2 no existe como tal, entonces "archivo" será copiado dentro del directorio1 y renombrado como "directorío2".* 

*Práctica básica de algunos de ellos, para conocer como se introducen comandos en MS-DOS.* 

### *Sesión previa 2:*

### **Contenidos: Funciones básicas del MS-DOS**

Nota: para ver Ms-Dos en pantalla completa, el atajo es Alt+Intro (no documentada en XP)

- l.-Ver el contenido de las unidades y directorios.
- 2.- Moverse por los directorios ,
- 3- Crear directorio
- 4.- Eliminar directorios
- 5.- Eliminar archivos
- 6- Copiar archivos
- 7- Renombrar
- 8.- Dar formato al disco duro y al disquete.

#### **l.- Ver el contenido de las unidades y directorios:**

Para ver el contenido de una unidad y directorio simplemente debemos utilizar el comando "dir".

Si queremos observar el contenido con mayor detenimiento, para ello podemos utilizar dos recursos diferentes o los dos conjuntamente- Estos recursos son los llamados "modificadores" o comandos \* /p y \*/w.

Estos recursos se utilizan respectivamente para ver los elementos pantalla a pantalla tras pulsar intro, es decir cada vez que pulsemos intro (o barra espaciadora) nos aparecerá una parte de esta y hasta que no volvamos a pulsar no nos aparecerá la siguiente, y para visualizar estos de forma horizontal y mejorar así la visualización de estos. Por lo tanto:

Si deseamos ver el contenido de la unidad c: sin mas (o el interior de cualquier directorio) solo tendremos que

escribir:"dir". Si deseamos ver el contenido de éste de forma horizontal (en columnas): "dir /w"

Si deseamos ver los elementos pantalla a pantalla: "dir /p "

Si deseamos ver los elementos de esta de forma pausada y horizontalmente: "dir /p /w " .

Otro modificador utilizado en ciertos casos es el comando "\* | more", utilizado a posteriori.

#### **2.- Moverse por los directorios:**

Para ir hacia una unidad solo debemos escribir lo siguiente. "unidad: "(c: por ejemplo) :

Si deseamos ir hacia algún directorio dentro de esta no tendremos mas que escribir lo siguiente: "cd directorio" Para subir de nivel dentro de ms-dos tendremos que escribir el siguiente comando: "cd.." Salir a la unidad raíz desde donde estemos: "cd\ "

#### **3.- Crear directorio:**

Para crear un directorio ( equivalente a una carpeta dentro de windows) solo tendremos que escribir : "md directorio'.en el lugar donde deseemos crearlo.

#### **4.- Eliminar directorio:**

Si deseamos eliminar un directorio hay que escribir: "rd directorio".

Esta sintaxis y las anteriores da por hecho que nos encontramos en el nivel inmediatamente superior al de creación o eliminación del directorio; pero también se puede hacer a distancia dando la ruta completa. Por ejemplo, si estamos en la raíz (c:\) y queremos eliminar el directorio prueba2, situado dentro del directorio pruebal, escribiremos: rd c:\pruebal\prueba2)

#### **5.- Eliminar archivo:**

Para eliminar un archivo se utiliza el comando "del archivo".

Si se intenta, en Xp, borrar un directorio con "del". se borrarán los archivos internos de éste, pero no el mismo directorio.

#### **6.- Copiar archivo:**

Para copiar un archivo simplemente debemos seguir la siguiente regla: "copy origen destino" es decir, en la unidad donde se realiza la copia escribir lo siguiente:

unidad:\>"copy unidad:\directorio\archivo.extensión" (origen) "unidad:\directorio" (destino)

Por lo tanto si deseamos copiar el archivo prueba2.txt que se encuentra en el directorio carpeta1 de la unidad c: , en el directorio carpeta2 de la unidad a:,tendremos que escribir: c:\> "copy c:\carpetal\prueba2.txt a:\carpeta2" (notar el espacio entre rutas)

#### **7.- Renombrar un archivo:**

Para renombrar un archivo solo tendremos que utilizar el comando ren junto al nombre anterior y el posterior, siempre en el lugar donde se encuentra ubicado; de manera que si deseamos cambiar el nombre del archivo prueba2 por prueba3, realizaremos la siguiente acción: Iremos hacia el lugar donde se encuentra ubicado éste; en este caso c:\pruebal :para lo cual escribiremos: c:\> cd prueba l . De esa manera estaremos dentro del directorio de ubicación de prueba2 y aquí es donde podremos renombrarlo, escribiendo lo siguiente: c:\>pruebal>"ren prueba2 prueba3 " De esta forma habremos cambiado el nombre del archivo "prueba2" por el de "prueba3".

#### **8.- Dar formato al disco duro y al disquete:**

Para ello simplemente utilizaremos el comando format y posteriormente la unidad correspondiente al disco duro o al disquete. Asimismo si deseamos realizar este de forma rápida escribiremos después de esto el modificador /q.

mientras que si lo queremos hacer sin ningún tipo de interrupción ni pregunta utilizaremos cl modificador /u. Si el comando se aplica al disco de inicio, se utiliza el modificador /s. que introduce los archivos de sistema. Al igual que con los modificadores /w /p se pueden utilizar conjuntamente.

*Práctica: utilización más profunda de las órdenes anteriores (hasta su interiorización)* 

### *Sesión de clase :*

### **Programación de un archivo por lotes MS-DOS**

#### ------------------*CONDICIONES NECESARIAS DE PARTIDA*---[solo **windows XP** ]-----------

- A) Situarse en c: (raíz)
- B) Tener un disco a: preparado en disquetera (vacío)
- C) Tener en c:\ preparado el fichero "testigo.txt".
	- -se crea con "EDIT"
	- consiste en datos , por ejemplo:
	- a) Nombre y especialidad del alumno/a
	- b) Algún comentario, normalmente de tipo jocoso y desenfadado (por romper el hielo).

Una vez reunidas estas condiciones y creado el fichero de texto, comenzar la creación del archivo por lotes, realizando y programando :

1) Crear en c:\ el fichero *Nombre***.bat** (donde *nombre* es el de cada uno de los alumnos);

a continuación, y dentro del archivo, programar:

- 2) Crear directorio1 (en c:\)
- 3) Crear directorio2 (en directorio1)
- 4) Crear directorio3 (en directorio2)
- 5) salir a la raíz de c: (si no estamos en ella)
- 6) Copiar testigo.txt en directorio1
- 7) Renombrar este último como prueba1.txt
- 8) Copiar testigo.txt en directorio2
- 9) Renombrar este último como prueba2.txt
- 10) Copiar testigo.txt en directorio3
- 11) Renombrar este último como prueba3.txt
- 12) Ir a a: $\langle$
- 13) Crear directorio1 (en a:\)
- 14) Crear directorio2 (en directorio1)

#### 15) Ir a c: $\langle$

16) Copiar testigo.txt en directorio1 (de a:\)

17) Renombrar este último como prueba4.txt

18) Volver a copiar testigo.txt en directorio1

19) Renombrar este último como prueba5.txt

20) Mover este último archivo (ahora prueba5.txt ) a directorio2 (de a:\ )

21) Escribir un "comentario" que exprese el paso de la fase de rutina de datos a fase más lúdica si se aprieta la tecla Intro.

--------------------------------------------------------------------------------------------------------------------------

22) Repetir varias veces (6 ó 7) un "loop" consistente en:

Pause

Color xx

Rem : comentario para especificar una nueva opción cromática si se pulsa

Cada vez variando los valores xx de color (procurando que sean llamativos: mirar ayuda del comando).

Finalizar con los valores 07, normales

En el comentario de la secuencia final, avisar (de alguna manera) que si se pulsa se deshará todo lo anterior.

Acabar la última secuencia del "loop" con:

Pause

--------------------------------------------------------------------------------------------------------------------

23) Ir a a: $\langle$ 

24) Borrar el fichero prueba5.txt (en directorio2 de a: )

25) Borrar el fichero prueba4.txt (en directorio1 de a: )

26) Eliminar los directorios 1 y 2 de a: (de una sola orden; modificador /s/q )

27) Ir a c: $\langle$ 

28) asegurarse que estamos en la raíz

29) Borrar el fichero prueba3.txt (en directorio3 de c: )

30) Borrar el fichero prueba2.txt (en directorio2 de c: )

31) Borrar el fichero prueba1.txt (en directorio1 de c: )

32) Eliminar de una sola orden los directorios 1, 2 y 3 de c: (modificador /s/q )

33) Comentario final, de despedida.

Comprobar que funciona (que no hay "bugs": errores de programación)

Introducir ambos archivos (testigo.txt y nombre.bat) en un disquete; poner el nombre del alumno/a en la carátula y entregar .

Si todo va bien, se crean una serie de directorios (en el disco duro y en la disquetera); y se mueve a su través el fichero "testigo", cambiando de nombre (todo a velocidad de ordenador); posteriormente el programa se detiene (con un comentario del alumno avisando que comienza una fase más lúdica) y,tras pulsar una tecla, comienzan cambios diversos de colores (de letras y fondo). Tras otro comentario en pantalla (y una posterior pulsación), el programa deshace (también muy velozmente), todo lo creado anteriormente; y vuelve a dejar la partición c: y el disco a: como antes de empezar. Todo acaba en una despedida personalizada del alumno/a.

### *Evaluación de la sesión :*

#### *Evaluación del aprendizaje de los alumnos*

Desde mi punto de vista, se ha cumplido sobradamente el objetivo de que ganen confianza; la cantidad o calidad exacta en que lo han hecho es muy difícil de medir; pero ya no hay nadie que dude demasiado antes de pulsar los botones; y eso es muy buena señal: además, y como sub-producto de la sesión, algunos han satisfecho una curiosidad antigua por el sistema ms-dos, del que habían oído hablar, pero que no conocían.

#### *Evaluación de la reacción de los alumnos*

Cito textualmente uno de ellos como respuesta más generalizada (en la encuesta posterior): "Realizar un pequeño programa informático en ms-dos ayuda a comprender y a desmitificar el funcionamiento de las principales funciones de windows al aparecer la informática en un estado más puro, con menos maquillaje".

#### *Evaluación de la acción docente*

En un primer momento, enseñando; posteriormente, supervisando; y, finalmente, disfrutando (todo lo hacían los alumnos, incluyendo las correcciones).

#### *¿Para qué sirvió la informática?*

Pregunta poco procedente: para todo. La informática era el objetivo, y a la vez, el medio.

#### *Como lo haría la próxima vez; qué cambiaría*

Quizás profundizaría algo más en el MS-DOS antes de la sesión final; posiblemente utilizaría otra sesión previa más (hasta que tuvieran un mayor control del S.O. antes de la programación), y así,

seguramente la sorpresa sería aún mayor cuando programaran (y se podrían programar órdenes más complejas). Por otro lado, no creo que haya "próxima vez": windows está eliminando todo rastro de este sistema en el Xp, y algunas de las órdenes que hemos utilizado ya no vienen ni siquiera documentadas. Otros comandos con antigüedad y solera, están siendo sustituidos para intervenir en procesos modernos (archivos NTFS o particiones ), con lo cual se pierde, irremisiblemente, la sencillez y la posibilidad del antiguo QBASIC. En definitiva, este mundo de tecnología cambiante está a punto de consumir a uno de sus primeros creadores (el padre de windows, que no fué más, en su principio, que un interfaz gráfico para ms-dos) .

### **EJEMPLO DE PROGRAMA O APLICACIÓN DESARROLLADO**

A modo de ejemplo, transcribo la creación de un archivo por lotes, resultado del ejercicio anterior. Quede claro que es absolutamente operativo, si se cumplen las condiciones de partida (utilizaremos una alumna-ejemplo: Lydia). Naturalmente, dentro del entorno MS-dos (o como le llama ahora el XP: sistema)

C:\> edit testigo.txt

Texto del archivo **testigo.txt**, en el ejercicio práctico de Lydia:

soy Lydia, alumna de audiovisuales (guardar y salir)

c:\> Edit Lydia.bat Texto del archivo **Lydia.bat:**

md directorio1 cd directorio1 md directorio2 cd directorio2 md directorio3 cd\ Copy testigo.txt c:\directorio1 Ren c:\directorio1\testigo.txt prueba.txt copy testigo.txt c:\directorio1\directorio2 ren c:\directorio1\directorio2\testigo.txt prueba1.txt copy testigo.txt c:\directorio1\directorio2\directorio3 ren c:\directorio1\directorio2\directorio3\testigo.txt prueba2.txt

md directorio1 cd directorio1 md directorio2 cd directorio2 c: cd\ copy testigo.txt a:\directorio1 ren a:\directorio1\testigo.txt prueba3.txt copy testigo.txt a:\directorio1 ren a:\directorio1\testigo.txt prueba4.txt move a:\directorio1\prueba4.txt a:\directorio1\directorio2 rem... Ahora cuando pulses la tecla Intro van a salir muchas chiribitas PAUSE color 02 rem... no se si esto lo estoy haciendo bien... PAUSE color 14 rem... hola... PAUSE color 25 rem... Feliz navidad... PAUSE color 06 rem... y próspero año nuevo... PAUSE color 37 rem...ya queda menos... PAUSE color 12 rem... en un lugar de la mancha... PAUSE color 40 rem... Si pulsas ahora, se deshará todo lo anterior ¡hasta luego! PAUSE

a: cd\ del a:\directorio1\directorio2\prueba4.txt del a:\directorio1\prueba3.txt rd a:\directorio1 /s /q

 $\text{cd}\backslash$  del c:\directorio1\directorio2\directorio3\prueba2.txt del c:\directorio1\directorio2\prueba1.txt del c:\directorio1\prueba.txt rd c:\directorio1 /s /q rem Ya nos vamos a comer mantecados ....¡Chincha! (guardar y salir)

#### *Para que todo funcione, solo hace falta la órden (en ms-dos) : "Lydia" + Intro*